## ■"System, setting file write" and "Setting file read"

It is possible to restore easily by storing setting changed program mode on the USB memory to return later.

- ■System, setting file write
- (1)Entering the function mode
  - ▶ Press and Function on the Standard screen, and open the Function Mode screen.

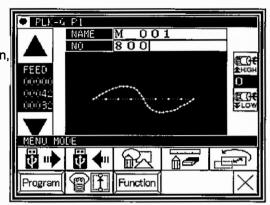

(2)Function mode screen

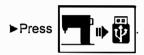

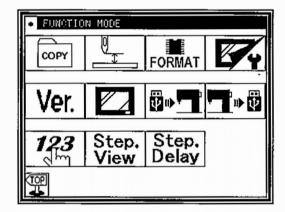

(3)Writing setting file

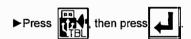

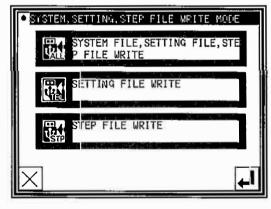

- (4)Naming setting file
  - ►Insert the USB memory to the connector.
  - Name the setting file by character buttons, then press
  - ➤ Setting file will be preserved into the [USER\_system] folder in the USB memory.
    - Please note if the same name is exist, it is overwritten.

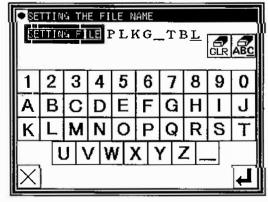